## **Xerox Scan To Pc Desktop**

Recognizing the mannerism ways to get this ebook **Xerox Scan To Pc Desktop** is additionally useful. You have remained in right site to begin getting this info. get the Xerox Scan To Pc Desktop join that we pay for here and check out the link.

You could buy guide Xerox Scan To Pc Desktop or get it as soon as feasible. You could quickly download this Xerox Scan To Pc Desktop after getting deal. So, when you require the book swiftly, you can straight acquire it. Its in view of that totally easy and thus fats, isnt it? You have to favor to in this song

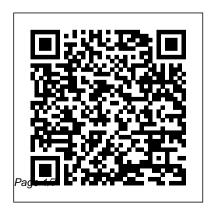

Xerox Scan to PC Desktop – software overview

Xerox Corporation – Scan to PC

Desktop Professional 10 – Install

Instructions 8 Installation Accept
license agreement You must click

I accept to accept the License

Agreement and proceed with the installation Click on Next Chose Xerox Scan to PC **Destination Location and PDF** Settings You will be asked where you want Scan to PC Desktop 10 to be installed. Workplace and Digital

Printing Solutions | Xerox Software for Xerox Scan to PC Desktop. Use link to scan documents to a SharePoint repository. Capabilities include Ability to change document name within link; Auto check in of support, sales, document: New document replacement option; and Support for Scan Direct to SharePoint.

Scan to PC Desktop Professional 10 -

Install Guide - Xerox

Desktop. Support Software and Solutions Documentation Contact Connect With Us A serial number covered by an active contract is required. Where is the serial number? All Xerox Contacts Find local contacts for account management, software, technical supplies and more. ... Contact - Xerox Scan to PC Desktop - Xerox Scan To PC Desktop Pro WGE v9.0 Getting Started Guide - All Languages Released: 10/01/2007

Size: 346.51 KB Xerox Scan to PC Desktop Software Xerox Scan to PC Desktop software supports 1 file formats. Below is a table that contains detailed information about those file types. If you wish to obtain contact information for the developer of given software, click the button. A link to developer 's website will be displayed – there vou will find detailed information on the file ... Xerox Scan To Pc Desktop At the computer, right-click on an empty space on the desktop. Note: You can create the shared folder wherever you would like the scanned images to be deposited on the computer. It

does not have to be created on the Folder - YouTube Desktop, but will need access by the login credentials you provide in Section 7.

Folder - YouTube Xerox Scan to PC Product support Xerox Scan to PC Product support Xerox Scan to PC Product support Xerox Scan to PC Product support Xerox Scan to PC Product support Xerox Scan to PC Product Support Xerox Scan to PC Product Support Xerox Scan to PC Product Support Xerox Scan to PC Product Support Xerox Scan to PC Product Support Xerox Scan to PC Product Support Xerox Scan to PC Product Support Scan to PC Product Support Scan to PC Product Support Scan to PC Product Scan to PC Product S

Error Message: Xerox Invalid Hostname | USA Copier Lease

USA Copier Lease is an exclusive Xerox dealer and our clients are across the United States. We can service and support your Xerox devices anywhere in the United States with a guaranteed same day / next day on-site service guarantee. Check here for your average response time.

Xerox® WorkCentre® 6027 Scan to PC Desktop

Xerox Scan to PC Desktop Product support Xerox Scan to PC Desktop. ex. AltaLink C8030 fault code 05-126-00. ColorQube 8900 MAC OSX driver. Support Software and Solutions **Documentation Contact** Need more support? Get answers in the Community Support Forum. Join the conversation Xerox Scan to PC Desktop™, Software and Solutions: Xerox Use link to scan documents to a SharePoint repository. Capabilities include Ability to

change document name within link: Auto check in of document; New document replacement option; and Support for Scan Direct to SharePoint. Drivers & Downloads -Xerox Scan to PC Desktop -Xerox Xerox® WorkCentre® 6027 Scan to PC Desktop Folder Xerox® WorkCentre® 6515. VersaLink® B and C Series **Devices Scan to Windows** PC Folder How to set \"Scan to Destination\" on a Xerox workcenter Scan to

## PC | Xerox 5855 Photocopier

Xerox® VersaLink®Configuring Scan To Desktop Xerox7xxx HowTo Scan to server or computer setup Xerox® VersaLink® B and C Series Devices Scan to Windows PC Book Scanner at over 250 Folder Xerox® VersaLink® pages/min How to Scan Multifuction Device How to Setup Scan to PC with SMB SCAN TO PC | 5855 | XEROX | SCAN TO SMB WORK CENTRE 5855 How To Scan Multiple Pages All in One Printers in 2020 -To Computer - Brother Printer To Mac KONICA

MINOLTA SCAN TO PC (SMB) NO NEW USER **ANY WINDOWS** VERSION / USER TYPE Xerox® SMB Scan to File Setup for Windows 7 Digitizing books the easy way! BFS-Auto: High Speed Documents... How to Digitize a Book The Easy Book Scanner - an Introduction to this 1000 pages per hour scanner Best Print, Scan, Copy, and Fax!

folder on desktop on Windows 7 Epson ES 200: An Excellent Scanner to Digitize Your Books! Photocopying from a book

**SMB** 

Easy Scanning using Xerox® Print Experience

Scan to PCHow To Scan Documents To Computer -Windows 10/8/7 1 Scan to PC Desktop Introduction, **QDoxs** 

How to create SMB Scan

How to Setup Scan To Folderconfigure your PC and / or (Savin to PC)Scan to Folder SMB Win10 Fuji Xerox Docucentre ApeosPort C2270 75, 3370 75, 4470 4475 557 5575 Scan to PC Desktop Overview, QDoxs How to Setup Scan to Folder (Canon Copier to PC) Set up Scan to a Folder on Your Network PC Using the

To find more information you can go to the YouTube Xerox Support page and search on SMB or scanning for videos that will help you

machine to scan. You can also go to the support pages for your machine and again search on either SMB or scanning to find detailed step-Setting VersaLink to Scan to by-step instructions. Support - Xerox Scan to PC Desktop - Xerox Scan documents or photos; Revise an electronic business file; Update and print your resume; Check your email; The UPS Store is here to help with computer access workstations. Notary Services. Print your documents from our

computer rental workstation, then have your documents notarized - all in one visit. Our licensed professional notary public ... PC Using SMB BLI has named Xerox's line of document imaging solutions, including Scan to PC Desktop, their pick for **Document Imaging** Solutions Line of the Year for the fourth consecutive year (2014, 2015, 2016, 2017). Buyers Laboratory, Inc. (BLI), an independent evaluator of document

imaging products and services, chose Xerox based on the following criteria: Reviews: Xerox WorkCentre 3335/DNI Wireless Monochrome All ... Newegg.com offers the best prices on computer products, laptop computers, LED LCD TVs, digital cameras, electronics, unlocked phones, office supplies, and more with fast shipping and top-rated customer service. Newegg shopping upgraded™ Documentation - Xerox Scan to PC Desktop - Xerox Although software functionality may vary by product model. Xerox Scan to PC Desktop is compatible with Xerox

multifunction devices that support VersaLink® B and C Series scanning to a network folder. including: Xerox Multifunction / All-in-One Laser Printers Computer Access at The **UPS Store** 

Reviews & ratings: Xerox WorkCentre 3335/DNI Wireless Monochrome All-in-One Laser Printer, 35ppm, 1200x1200 dpi, 300 Sheet Standard Capacity, WiFi -Print, Copy, Scan, Fax Xerox Scan to PC Desktop™, Software: Xerox

Xerox® WorkCentre® 6027 Scan to PC Desktop Folder Xerox® WorkCentre® 6515. Devices Scan to Windows PC Folder How to set \"Scan to Destination\" on a Xerox workcenter Scan to PC | Xerox 5855 Photocopier

Xerox® VersaLink®Configuring Scan To Desktop Xerox7xxx HowTo Scan to server or computer setup Xerox® VersaLink® B and C Series Devices Scan to Windows PC Folder Xerox® Versal ink® Multifuction Device How to Setup Scan to PC with SMB

SCAN TO PC | 5855 | XEROX | SCAN TO SMB | WORK CENTRE 5855How To Scan Multiple Pages To Computer -Brother Printer To Mac KONICA MINOLTA SCAN TO PC (SMB) NO NEW USER ANY WINDOWS VERSION / USER Easy Scanning using Xerox® TYPE Xerox® SMB Scan to File Setup for Windows 7 Digitizing books the easy way! BFS-Auto: High Speed Book Scanner at over 250 pages/min How to Scan Documents... How to Digitize a Book The Easy Book Scanner - an How to Setup Scan To Folder Introduction to this 1000 pages per hour scanner Best All in One Printers in 2020 - Print. Scan. Copy, and Fax! How to create SMB Scan folder on desktop on Windows 7 Epson ES 200: An **Excellent Scanner to Digitize** Your Books! Photocopying from a book

**Print Experience** 

to PCHow To Scan Documents To Computer - Windows 10/8/7 1 Scan to PC Desktop Introduction, QDoxs

(Savin to PC)Scan to Folder SMB Win10 Fuii Xerox Docucentre ApeosPort C2270 75, 3370 75. 4470 4475 557 5575 Scan to PC Desktop Overview, QDoxs How to Setup Scan to Folder (Canon Copier to PC)

To learn more, please visit: https: //www.xerox.com/supportThis video shows how to scan to pc desktop on Xerox® WorkCentre® 6027 Family

SMB products. Ask questio...

work.

Scan

Xerox Buys Affiliated Computer for \$6.4 Billion -The New ... Workplace solutions, document management and digital printing technologies to help organizations communicate, connect and

Ursula M. Burns, the chief executive of Xerox, declared on Monday that the company 's plan to buy Affiliated Computer Services, an outsourcing services company, for \$6.4 billion would be "a...